Prerequisites: Knowledge of Calendar Management /FAQEN114 FAQEN115 /Super Administrator Access

## **Objective**

In standard, **Payroll Mauritius** is set up so that the Calendars defined as the normal hours for an Employee, do not consider an early departure (end of day) as a deduction.

However, you may want such a departure to be automatically considered as a lack of work done by the Employee and appear as a lateness.

## **How to do this ?**

As a preliminary, you must have created at least one Calendar (section'Employer', click on the[Settings] [v] button and choose 'Calendars' then click on[Add Calendar]) (see FAQEN115), and to have assigned it to the employee(s) concerned in their own file.

In the following example, a Calendar called "Calendar1" has been created where the Employee's arrival time is 08:00 and the departure time is 17:00.

As mentioned above, in standard the behavior of a **Payroll Mauritius** Timesheet is as follows:

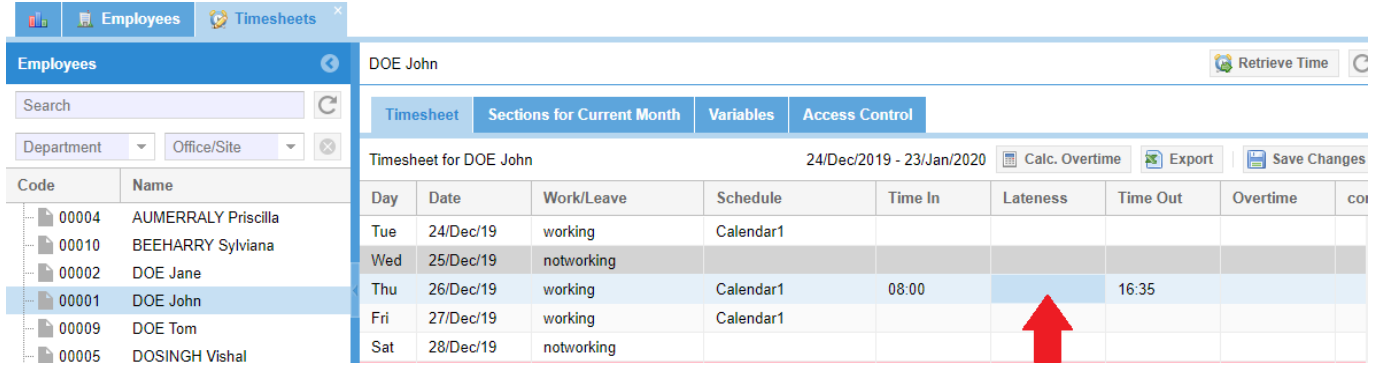

By clicking on the **[Calc. Overtime]** button, the automatic calculation of overtime and lateness is started (if you have set this in the'Employer' section [Company] button then tab "Timesheets", tick automatic lateness and automatic overtime and indicated the timesheet field with the **lateness** and **overtime**  identifier).

The Employee in our example left 25 minutes earlier, but the "Lateness" field remains empty (unless you manually fill in this one of course, which is still a possibility, but our objective is to **automate this calculation**).

Prerequisites: Knowledge of Calendar Management /FAQEN114 FAQEN115 /Super Administrator Access

 $V1.1$ 

Employer

**lip** Company

Admin v

**B** Common sect

Payroll groups **A** Denartmente

Settings

To make an earlier departure be taken as an automatic lateness (which you can then deduct from pay, or assign to taking holiday hours), go to the'Employer' section and click on the[Settings][v] button and choose '**System variables'**.

## **BE CAREFUL - IMPORTANT**

**The Employees Ref** System Variables **X** 

Access to system variables is a very important eleme Mauritius' behaviour. It is not recommended to mod an increased knowledge of the software. Incorrect u behaviour and data loss.

Please make sure you know what you are going to do System Variable.

Double-click on the Global variables/Negative Overtin field (at 0 by default) and enter the value 1, do the sam **variables/Lateness Early Departures variable.**

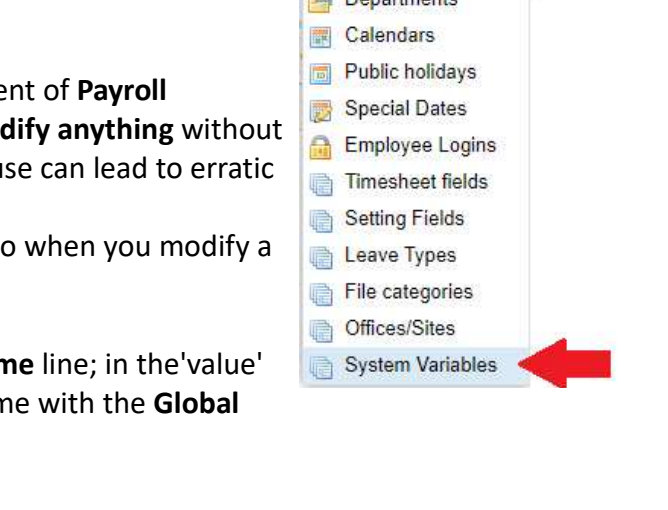

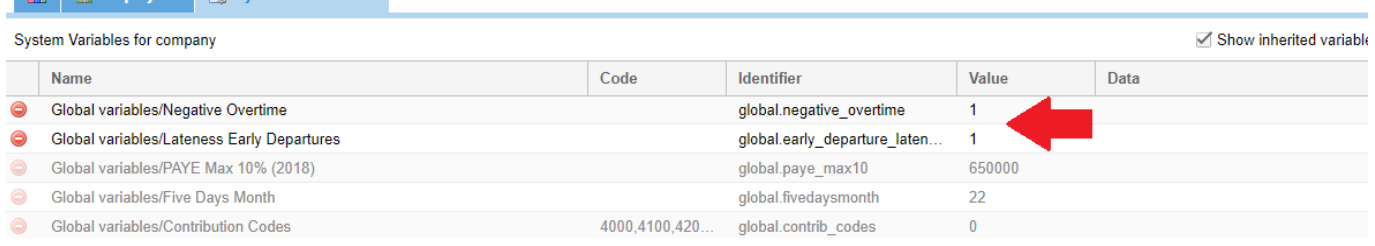

From now on in the Timesheet, a departure before the employee's departure hour when you click on the [Calc. Overtime] button will automatically put the number of missing minutes in the **Lateness** field of the timesheet:

in our example 17:00 (normal departure hour) – 16:35 (effective departure hour) = 25 minutes

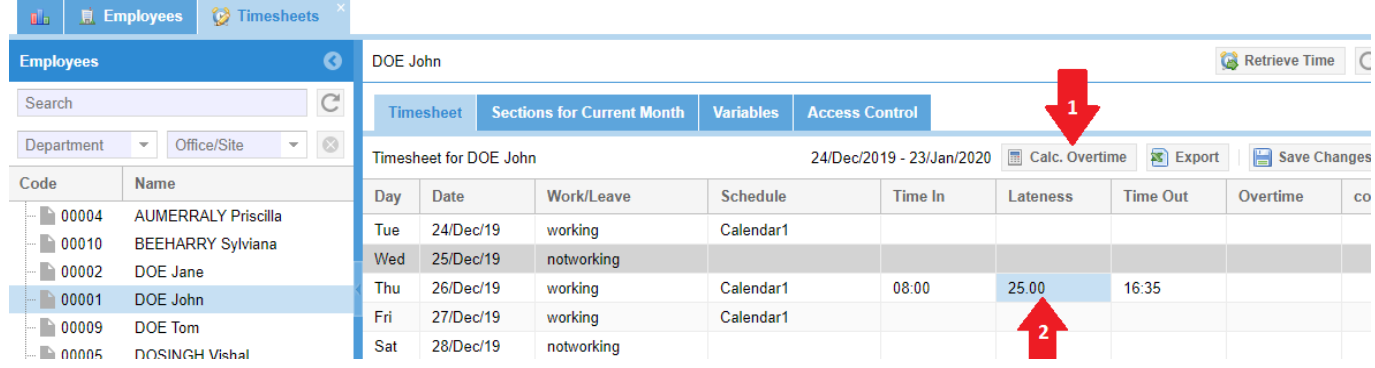

Note : Remember that in any case you can modify manually calculation of lateness or overtime